# Erledigt WLAN Stick USB

Beitrag von HacTi43 vom 14. Januar 2017, 08:40

Ich suche einen WLAN Stick, der eine anständige Reichweite hat. Bis Jetzt EW-7811Un Stick verwendet, jedoch verliert er häufig die Verbindung. Ic beide sind gleich schlecht. Jetzt habe ich mir einen [https://www.sitecom.com/de/wi- &ter-ac600/](https://www.sitecom.com/de/wi-fi-usb-adapter-ac600/wla-3100/p/1635)wla-3100/p/1635

Ich habe ihn unter Sierra aber nicht zum laufen gebracht. Vielleicht ist er habe die Utility installiert und neu gestartet, Stick hineingesteckt, ge Symbol geklickt, aber es öffnete sich kein Fenster, auch in den Netzwerk Am USB Bus wird er als "WIFI" erkannt.

Nun suche ich einen WLAN Stick, nicht zu teuer, den man bei Media Markt oä Der TP600AC TP-Link sollte anschließend laufen. Erfahrungen?

Beitrag von derHackfan vom 14. Januar 2017, 10:46

Laut Hersteller ist da bei OS X Mavericks 10.9.0 - 10.9.5 schluß mit der Unt

Beitrag von HacTi43 vom 14. Januar 2017, 11:19

Aha. Danke. Deshalb. Ich habe mich schon gewundert, warum da kein 10 aber gedacht, dass das trotzdem klappt.

Beitrag von derHackfan vom 14. Januar 2017, 11:24

Der hier ist vielle oghitink WL0151 USB 2.0 Micro bedapMtoede Markt und Co. erhältlich.

Beitrag von Patricksworld vom 14. Januar 2017, 12:58

Der Vorteil von deinem LogiLink ist das er auch noch Windows 2000 und XF schon lange auf der Suche nach einem Wlanstick für mein dualboot Win20 und habe lange nichts gefunden

Beitrag von efendi vom 14. Januar 2017, 13:48

Mit Media Markt kann ich Dir nicht helfen, aber aufS1Aincnk**egzeoknauhfabuen obliensie**n folgend& oftward äuft es ganz wunderbar unter Sierra.

Beitrag von HacTi43 vom 18. Januar 2017, 20:35

# [Zitat von derHa](https://www.hackintosh-forum.de/index.php/Thread/30383-WLAN-Stick-USB/?postID=289156#post289156)ckfan

Der hier ist vielleiccchit ink WL0151 USB 2.0 Micro bAedia Mtoede Markt und Co. erhältlich.

Ich habe ihn leider nicht im MediaMarkt gefunden. Habe ihn aber über melde mich dann wenn ich es ausprobiert habe. So jetzt habe ich den 0151 gekauft und mithilfe der Wireless Utility für 10

momentan gut.

BearExtender Methode hat nicht funktioniert: Das Symbol war zwar in der aber BearExtender ließ sich nicht öffnen (auch nicht als root). Durch BearExtender" oÄ hat sich auch nach einiger Zeit nichts getan. Also Installer von der mitgelieferten CD für OS X 10.11 laufen gelassen und die U Der Installer funktioniert auch unter macOS 10.12

Beitrag von derHackfan vom 19. Januar 2017, 13:56

Einfach nur den BearExtender installieren geht ja auch nicht, man muss dem Anhang installieren, dann öffnet sich auch das Utility wieder.

Egal, Hauptsache es läuft jetzt oder besser gesagt es funkt jetzt.

Danke für die Rückmeldung.

Beitrag von Nio82 vom 19. Januar 2017, 14:08

Ich weiß, ist hier nicht die Frage nach gewesen, aber ich schmeiß es trotzde

Warum versuchst du es nicht mit einer macOS kompatiblen internen WiFi Kar

Ich weiß, WiFi USB Sticks kosten nur knapp über 10,-¬ aber wenn du schor gekauft hast, hast du dann schon mehr Geld ausgegeben als eine intern würde.

Beitrag von HacTi43 vom 19. Januar 2017, 14:28

# [Zitat von N](https://www.hackintosh-forum.de/index.php/Thread/30383-WLAN-Stick-USB/?postID=290519#post290519)io82

Ich weiß, ist hier nicht die Frage nach gewesen, aber ich schmeiß es t Raum.

Warum versuchst du es nicht mit einer macOS kompatiblen internen WiFi Ka

Ich weiß, WiFi USB Sticks kosten nur knapp über 10,-¬ aber wenn du s oder 4ten gekauft hast, hast du dann schon mehr Geld ausgegeben als WiFi Karte kosten würde.

Ich habe einen Laptop (mit Garantie) und ich habe den Kext über die Util die Garantie nicht verlieren, wenn ich die Intel integrierte WLAN/ BT Kombi

Beitrag von Nio82 vom 19. Januar 2017, 14:43

Wenn es dir um die Garanti geht, dann schmeiß mal ganz schnell wier OSX runter! Wenn dir was an dem Gerät kaputt geht werden die sich viel eher ein Hardware fremdes OS benutzt hast, anstatt das sie was sagen weil Karte eingebaut hast, die ja für Notebooks gedacht ist.

denk mal drüber nach: wenn du eine andere WiFi Karte verbaut hast & da mal defekt ist, baust vor der Reparatur schnell die alte WiFi Karte ein & der Reparatur setzen die sich 3 Stunden hin & kontrollieren ob du den F oder die WiFi Karte ausgetauscht hattest? Nur um dann sagen zu könne nicht" du hattest die HDD gegen eine SSD ausgetauscht!

ich hatte mir auch im Sep. ein Notebook gekauft & das erste was ich gem Laufwerk raus durch SSD ersetzt, Ram aufgerüstet & WiFi Karte getauscht.

P,S, Wenn sie dir die Reparatur innerhalb der gesetzlichen Gewehrleitung müssen sie dir nachweisen das du den Schaden verursacht hast. Einfach die WiFi Karte getauscht & deswegen ist die CPU abgeraucht ist da nicht.

Wenn du jedoch dir ein als Office Notebook ausgewiesenen Recvhner kau die allerneusten Spiele spielst, ja das ist ein Grund dir die Reparatur zu ve Gerät außerhalb seiner Spezifikationen verwendet & den defekt verursacht h

Beitrag von HacTi43 vom 19. Januar 2017, 21:54

Hmm. Da hast du Recht. Aber momentan ist Windows noch mein Hauptsyst denke, dass der HDMI Port an der Grafikkarte hängt.) Dadurch bleibe ich Lösung. Auch würde ich gerne Intel Widi bzw Miracast (Windows K behalten. Kann die AirPort Karte das? Und ich weiß nicht ob da 2 WLAN den Laptop.

Beitrag von derHackfan vom 19. Januar 2017, 22:14

Eigentlich sollte nur eine WLAN Karte passen, entweder Intel (Microsoft) o vielleicht OOB), so viel Platz hast du im Notebook auch nicht.

Beitrag von Nio82 vom 20. Januar 2017, 13:41

[@Nobody](https://www.hackintosh-forum.de/index.php/User/42039-NobodyDE/)DE

Ich versteh jetzt gerade den Zusammenhang mit WiFi & HDMI nicht so ganz.

Damit du das mit der internen WiFi Karte richtig verstehst. Es geht mir nic WiFi Karte in ein Windows Notebook einzubauen. Die passen sowieso einen Standard für die Steckplätze. Es geht darum die Intel Karte durch e der Windows Welt zu ersetzen, die auch mit macOS kompatibel is Broadcom eine BCM94352Z, BCM943602BAED oder BCM94352HMB. Die fur mit Windows als auch macOS. Die Karten funktionieren unter Windows auch & unter macOS genau so wie die Apple Karten (was bei der USB Lö Fall ist).

Wenn du meine Signatur ansiehst wirst du so eine Karte bei m BCM94352Z & diese hat sogar eine Dell Teile Nr. DW1560! Also Gewährleistungsfall sagen, Reparatur gibts nicht wegen der getauschten WiF

Beitrag von HacTi43 vom 20. Januar 2017, 21:43

WiFi hat mit HDMI in der Tat nichts zutun. Aber momentan läuft macOS b Stick, nicht auf der HDD. Fand ich einfacher und Windows läuft bei mir vielleicht nicht auf die EFI Partition. Mein HDMI Problem: wenn HDMI nicht z.B. Eine PowerPoint Präsentation unmöglich, was für mich wichtig ist.

Klar per Dual Boot ist viel möglich aber mein Produktivsystem bleibt bis au macOS nutze ich eigentlich primär um z.B. Swift zu lernen bzw. Sachen Windows nicht funktionieren. Ich habe noch ein MacBook rumstehen, abe geworden, und im Vergleich schlechter.

Xcode braucht zwar nicht so viel Rechenleistung aber MacOS ist auf flüssiger und es macht mehr Spaß als auf dem echten Mac. Also b unbedingt onboard, da Xcode auch offline läuft and auch mit einem USB Ada

Eine VM hatte ich auch mal, aber die Geschwindigkeit war schlecht, & Und e

Zurück zum Thema: klar ist eine OOTB integrierte Karte, die z.B.

praktischer aber wenn ich einen 100% Hackintosh brauche, dann würde ic selber zusammen stellen und wahrscheinlich dann deine Karte nehmen.

Beitrag von Nio82 vom 20. Januar 2017, 22:51

OK wenn du macOS nur auf einen USB Stick installiert hast & nicht planst zu machen, macht eine andere WiFi Karte natürlich keinen Sinn. installieren als laufendes System, bin ich bis jetzt noch gar nicht drauf geko

# [Zitat von Nobo](https://www.hackintosh-forum.de/index.php/Thread/30383-WLAN-Stick-USB/?postID=290939#post290939)dyDE

Fand ich einfacher und Windows läuft bei mir UEFI -> Clover passt viell die EFI Partition.

Genau da gehört Clover hin & wird auch nur dorthin Installiert. Eine E groß & bietet damit genügend Platz für Clover. Meiner Clover hier am Rec eine Größe von 9MB & da sind die für den Hacki benötigten Kexte schon mit

Wenn HDMI nicht funktioniert kann man da auch noch was in Clover einstell einer gepatchten DSDT.aml was machen.

VMs sind an sich eine feine Sache, wenn man einen dafür geeigneten Rech den meisten Notebooks eben nicht der Fall weil die weniger Leistung als haben. Und dann macht das Arbeiten in einer VM eben auch keinen Spaß Forum mal ein Thema wo es darum ging wie viele VMs man schafft, gleichzeitig laufen zu lassen.

Beitrag von HacTi43 vom 21. Januar 2017, 08:21

## [Zitat von N](https://www.hackintosh-forum.de/index.php/Thread/30383-WLAN-Stick-USB/?postID=290978#post290978)io82

Wenn HDMI nicht funktioniert kann man da auch noch was in Clover einste Not mit einer gepatchten DSDT.aml was machen.

Das klingt spannend. Es ist jetzt wahrscheinlich Off Topic aber: kann d eine NVIDIA eingebaute Grafikkarte und Intel HD Graphics. Die NVIDIA wir macOS nicht supportet und ich weiß nicht, wo der HDMI Port dranhängt. Wa 940M. Ich hatte vor einigen Tagen mal in den Toneinstellungen irgendwas aber nach dem Neustart leider weg. Ich habe den Laptop mal an einen TV der meinte es gäbe kein Signal von der Quelle, auch als HDMI in den Tone wurde.

Edit: Ich hänge mal meinen EFI Ordner an.

Beitrag von al6042 vom 21. Januar 2017, 11:40

Das ist eine interessante Frage...

Da macOS tatsächlich die Optimus-Technologie auf Laptops nicht unte Nvidia 940M nichts machen können. Für die HD520 gibt es aber eine Reihe von Lösungsansätzen, welche dire

unter "KextsToPatch" und unter "AddProperties" eingetragen werden können.

Spoiler anzeigen

Letztere können auch direkt in eine bestehende, gepatchte DSDT eingebaut Audio-Funktion erweitert werden.

Spoiler anzeigen

Eventuell muss noch Rehabmans FakePCIID/FakePCIID\_Intel\_HD\_ eingesetzt werden.

Beitrag von HacTi43 vom 21. Januar 2017, 19:22

[@al60](https://www.hackintosh-forum.de/index.php/User/763-al6042/)4Danke! Ich glaube ich hatte diese Informationen schon in meiner co Das interessante ist, dass wenn ich mit einem Gerät, das über HDMI ange Toneinstellungen den den HDMI

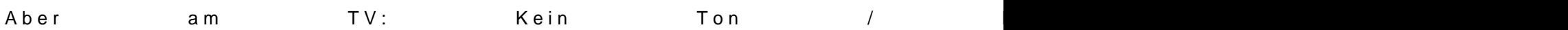

Wenn ich ohne HDMI Boote, dann wird der Audioausgang auch nicht gezei ist oben im Anhang.

Beitrag von HacTi43 vom 10. Februar 2019, 19:11

Soo. Nun habe ich nach einiger Zeit macOS 10.14.3 installiert. Die verändert am System gefühlt gar nichts mehr...

Deshalb habe httpsh//github.com/chris1111/Wireless-USB-Adaptatli@tover Nachdem ich nun den Stick eingesteckt habe, werden die Netzwerke angeze aber mit einem Netzwerk verbinde, friert das komplette System ein. Gibt es bzw. eine neue Wifi Utility irgendwo?

Referenz:

Beitrag von EaseYourPain vom 10. Februar 2019, 19:30

Der hier funktioniert mit 3 USB Wlan Sticks an unterschiedichen Hacks. Deinstalliere bitte den anderen mit dem Uninstaller und starte den Rechner n

[http://www.2direct.de/media/driver](http://www.2direct.de/media/driver/WL0145A.zip)/WL0145A.zip

Beitrag von derHackfan vom 10. Februar 2019, 20:06

[Zitat von Nobo](https://www.hackintosh-forum.de/forum/thread/30383-wlan-stick-usb/?postID=486566#post486566)dyDE

Deshalb habeh titch hs://github.com/chris1111/Wireless-USBin Asthalptert.Clover

Schaut aber sehr interessant aus, muss ich beizeiten mal bei diversen USB l

Beitrag von EaseYourPain vom 10. Februar 2019, 20:08

## [@derHackf](https://www.hackintosh-forum.de/user/3145-derhackfan/)an

Den hatte ich auch schon mal probiert. Der ging auch bei mir nicht.

Beitrag von D\_Shin vom 10. Februar 2019, 20:16

Edit by derHackfan: Vollzitat entfernt, hier reicht ein @ vor dem Usernamen.

benutze den selben stick wie du und er läuft hervorragend unter Mojave aktu ich nutze diesen Treiber.

https://www.dropbox.com/s/srqr&\_driver\_v1.0.1.4.zip?dl=0

Beitrag von derHackfan vom 10. Februar 2019, 20:59

Gleich mal vier USB WLAN Adapter gesteckt, Clover V4 installiert und Ne sind auf Anhieb da webeimar EW-781slubNer damit läuft.

Funktioniert natürlich nicht nur mit Clover sondern auch mit Ozmosis.

Der Vorteil liegt ganz klar auf der Hand, das System bleibt 100% Vanilla anderen Hack gebootet werden.

Beitrag von HacTi43 vom 10. Februar 2019, 21:26

# [Zitat von EaseYo](https://www.hackintosh-forum.de/forum/thread/30383-wlan-stick-usb/?postID=486568#post486568)urPain

Der hier funktioniert mit 3 USB Wlan Sticks an unterschiedichen Hacks.

Deinstalliere bitte den anderen mit dem Uninstaller und starte den Rechner

[http://www.2direct.de/media/driver](http://www.2direct.de/media/driver/WL0145A.zip)/WL0145A.zip

Danke für eure schnellen Antworten!

Dieser Treiber hat auf Anhieb funktioniert. Ich habe den alten mit dem Un iso deinstalliert (hoffentlich komplett) und die 2 kexts aus dem Clover entfer

# D Shin

Irgendwelche Vorteile mit deinem Treiber?

## [derHack](https://www.hackintosh-forum.de/user/3145-derhackfan/)fan

Stimmt. So einen [Edimax] habe ich wegen meinem Raspberry Pi noch i Der ist nur leider runtergefallen und das Plastik ist gleich gesprungen. We denn? Der Treiber von EaseYourPain greift doch auch nicht so tief ins Sy doch vanilla?

Beitrag von derHackfan vom 10. Februar 2019, 21:30

[HacTi](https://www.hackintosh-forum.de/user/42039-hacti43/)4Das kann ich dir nicht sagen, ich müsste das Paket erst installieren können, wenn es bei dir läuft dann bleibe doch dabei.

Ein Pluspunkt bekommt der Clover V4 für seine Einbettung ins System, d der Leiste oben schaut schon echt nett nach original Apple aus.

Beitrag von EaseYourPain vom 10. Februar 2019, 21:32

## [@Nobody](https://www.hackintosh-forum.de/user/42039-nobodyde/)DE

Der Treiber ist von der Logilink Seite, also original! Mach dir da mal ke oder nicht. Bisher hat er 3 Updates von Mojave überstanden.

#### [@derHackf](https://www.hackintosh-forum.de/user/3145-derhackfan/)an

Ja sieht original nach Mac Wlan Symbol aus!

Beitrag von HacTi43 vom 10. Februar 2019, 21:45

Danke für die Antworten.

AnderHackfanch habe deine Antwort falsch interpretiert... Ich hab nicht g von "meinem Anfangstreiber" sprichst...

Klar, das WLAN Symbol vom Clover4 sieht besser aus. Aber vielle irgendwie auf den anderen Treiber portieren. Im dunklen Design ist das schlicht sichtbar gewesen.

Beitrag von derHackfan vom 10. Februar 2019, 21:48

Ein Dank an euch Eabseei MoeurPalian cTi43 weil dlais rdware Cenwieerder um einen Eintrag reicher geworden ist.

Beitrag von HacTi43 vom 10. Februar 2019, 21:59

Könntest du auch noch bitte den Produktnamen "meines" Sticks dazuschrei dass der auch mit dem Treiber funktioniert (Chipset bei beiden Varianten gle

Beitrag von derHackfan vom 10. Februar 2019, 22:02

Wie jetzt?

Steht doch in der Überschrift, ein LogiLink WL0145A, oder etwa nicht? Hast du einen anderen USB Adapter (Hersteller)?

Beitrag von HacTi43 vom 10. Februar 2019, 22:20

Mein Adapter ist ein WL0151A.

Der Treiber passt wahrscheinlich aber trotzdem.

[https://www.hackintosh-forum.d &?postID=2880](https://www.hackintosh-forum.de/forum/Thread/30314-LogiLink-WL0151-USB-2-0-Micro-Adapter/?postID=288048#post288048)48#post288048

Beitrag von derHackfan vom 10. Februar 2019, 22:31

Jau, das passt so, habbred den Centientrag gerade in Bearbeitung.

Beitrag von EaseYourPain vom 10. Februar 2019, 22:31

[@Nobody](https://www.hackintosh-forum.de/user/42039-nobodyde/)DE

Ja, der sollte für alle logilink (Realtek) WlanSticks funktionieren.

Beitrag von HacTi43 vom 10. Februar 2019, 22:40

Gut.ØÞ

Ich fände es gut, wenn noch das Chipset dabeistehen würde. Dann kann m anderer Adapter vielleicht auch funktioniert.

Beitrag von derHackfan vom 10. Februar 2019, 22:45

Kommt beizeiten, werde alle meine LogiLink USB AdapEearsenYidurdPeamin Pake auch noch mal testen, es kommt halt immer auf das Model A oder B an.

Beitrag von EaseYourPain vom 10. Februar 2019, 22:49

Die gehen auch:

WL0237

WL0238

und dehrier

Beitrag von HacTi43 vom 27. Dezember 2019, 13:13

Hab jetzt auf Catalina geupdated. Natürlich lässt sich die Software nicht m es ein Update?